# 使用設定嚮導在無線接入點上配置強制網路門戶

#### 目標

Captive Portal是無線接入點的一項功能,通過該功能,您可以設定訪客網路,無線使用者需 要首先通過身份驗證,然後才能訪問網際網路。它為訪客提供無線接入,同時保持內部網路的 安全性。

本文的目的是向您展示如何使用安裝嚮導在無線接入點上配置強制網路門戶。

#### 適用裝置

- WAP131
- WAP150
- WAP321
- WAP361

#### 軟體版本

- $\bullet$  1.0.2.8 WAP131
- 1.0.1.7 WAP150、WAP361
- $\bullet$  1.0.6.5 WAP321

#### 配置強制網路門戶

#### 使用安裝嚮導配置強制網路門戶

附註:以下影象來自WAP150。這些影象可能因接入點的具體型號而異。

步驟1.登入您的接入點基於Web的實用程式,然後從導航窗格中選擇Run Setup Wizard。

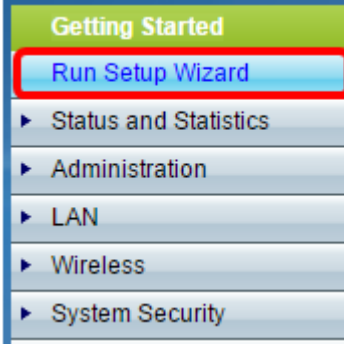

步驟2.繼續按一下下一步,直到進入Enable Captive Portal - Create Your Guest Network螢幕  $\circ$ 

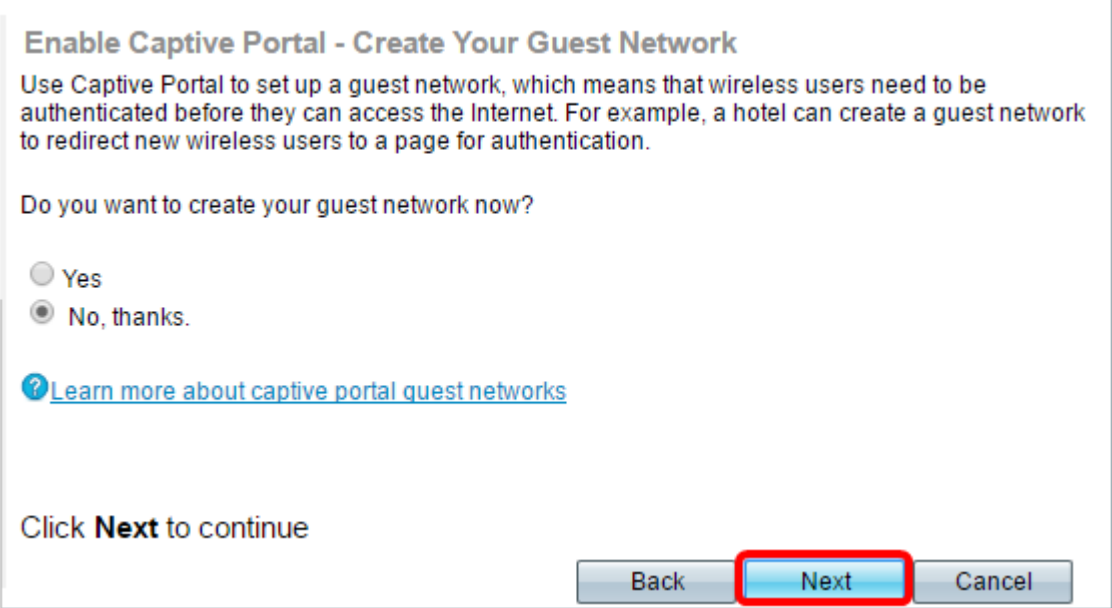

步驟3.按一下Yes單選按鈕以建立訪客網路,然後按一下Next。

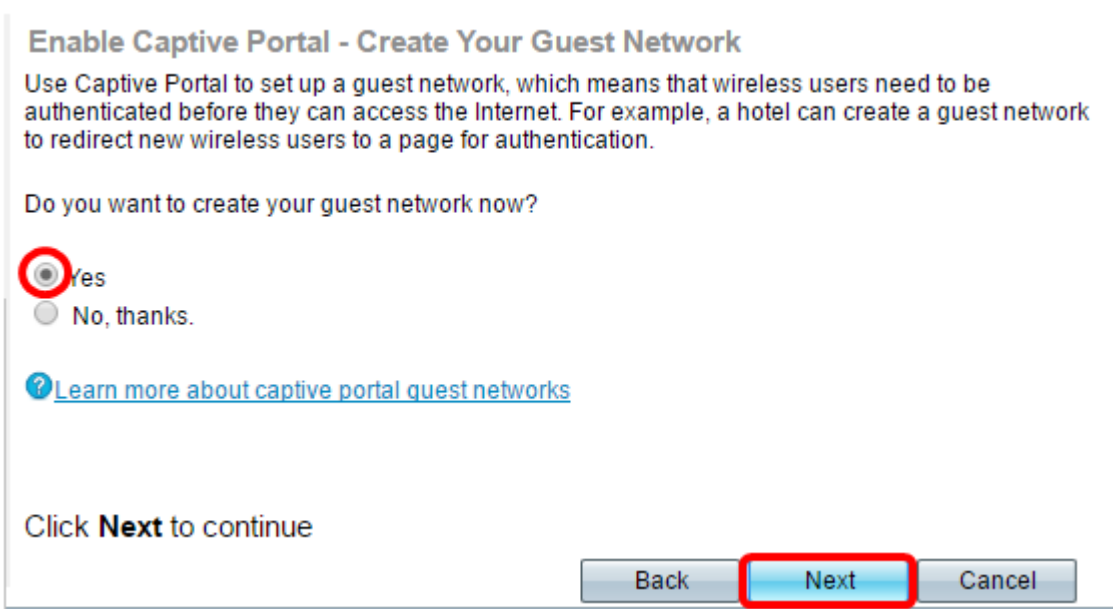

### 步驟4.點選要在其中建立訪客網路的單選區的單選按鈕。

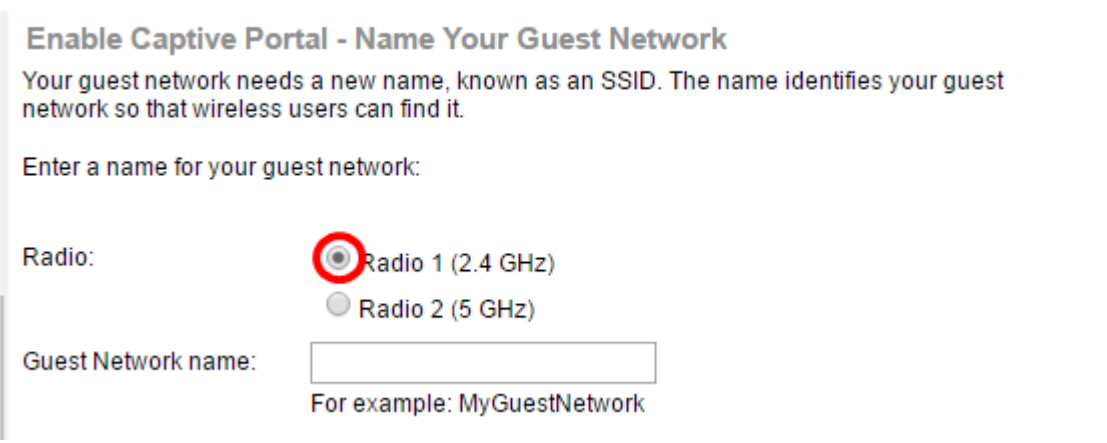

附註:在本示例中,選擇無線電1(2.4 GHz)。

步驟5.在Guest Network name欄位中建立訪客網路的名稱,然後按一下Next。

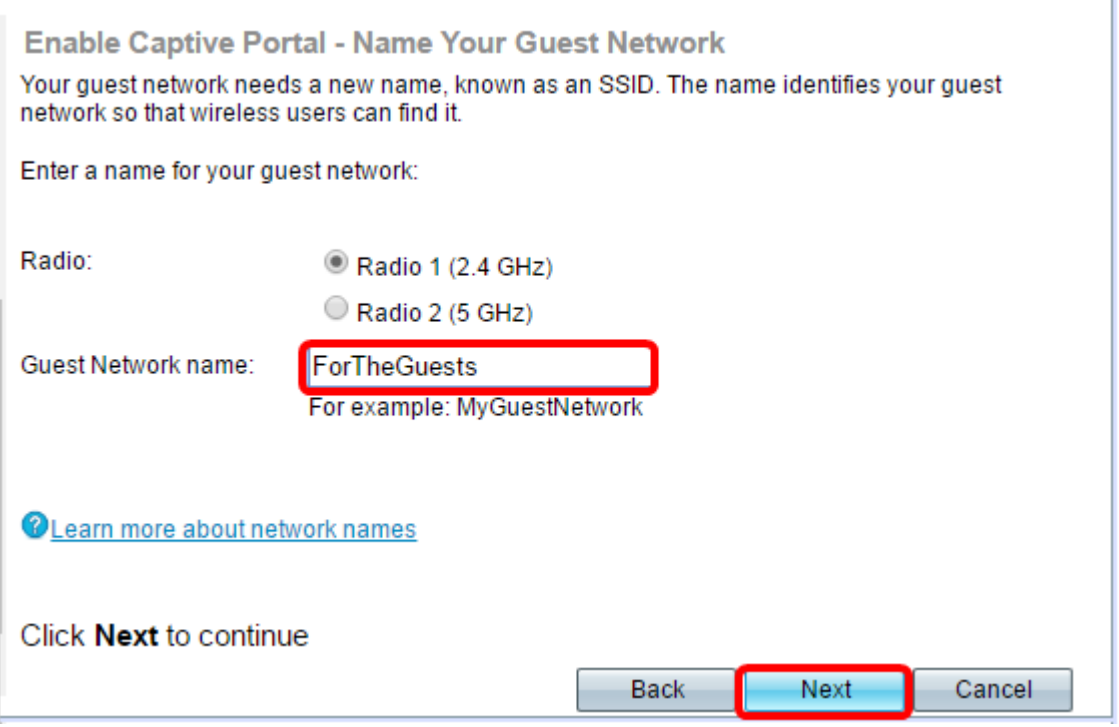

附註:在本示例中,ForTheGuests用作訪客網路名稱。

步驟6.按一下單選按鈕以選擇要用於訪客網路的安全型別。選項包括:

- 最佳安全性(WPA2個人 AES) 提供最佳安全性,如果您的無線裝置支援此選項,建議 使用此選項。WPA2個人版在客戶端和接入點之間使用高級加密標準(AES)和預共用金鑰 (PSK)。它為每個會話使用新的加密金鑰,因此很難進行危害。
- 更好的安全性(WPA/WPA2個人 TKIP/AES) 當存在不支援WPA2的較舊無線裝置時提 供安全性。WPA個人使用AES和臨時金鑰完整性協定(TKIP)。 它採用IEEE 802.11i Wi-Fi標準 。
- 無安全性(不推薦) 無線網路不需要密碼,任何人都可以訪問。如果選擇,系統會顯示一個 彈出視窗,詢問您是否要禁用安全功能;按一下Yes繼續。如果選擇此選項,請跳至

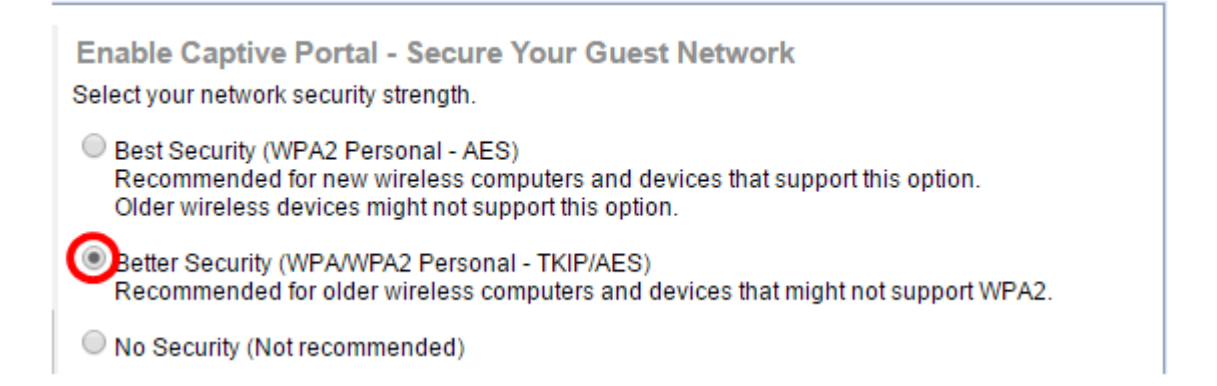

附註:在此範例中,選擇了更好的安全性(WPA/WPA2個人 — TKIP/AES)。

 $\overline{a}$ 

步驟7.在所提供的欄位中為訪客網路建立密碼。此欄位右側的彩色條顯示輸入的密碼的複雜性

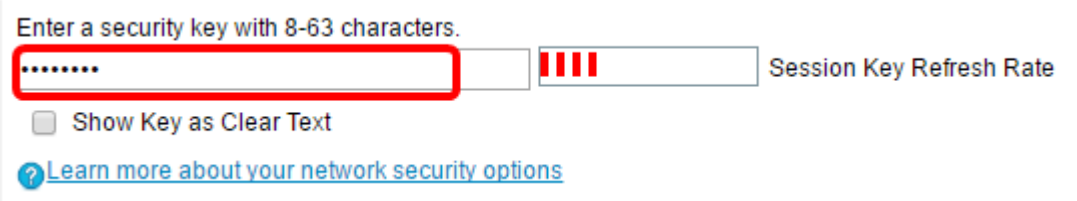

#### 步驟8.(可選)若要在鍵入時檢視密碼,請選中Show Key as Clear Text覈取方塊,然後按一 下Next。

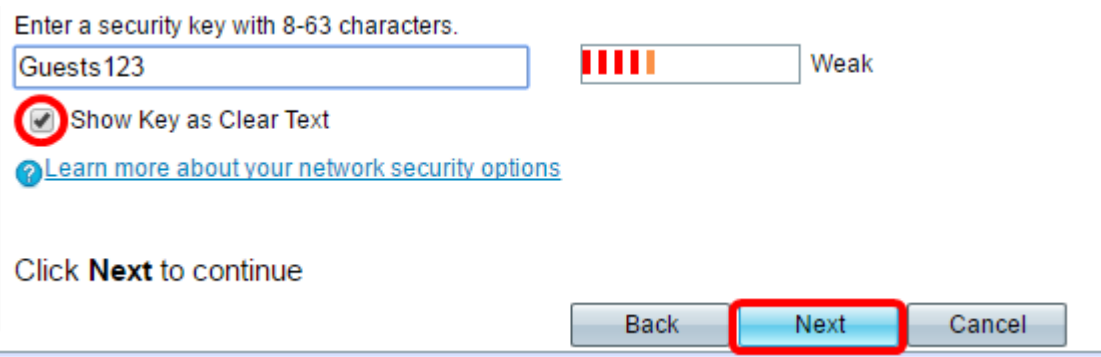

步驟9.在Enable Captive Portal - Assign VLAN ID區域中,輸入訪客網路的VLAN ID,然後按 一下Next。VLAN ID的範圍是從1到4094。

附註:對於WAP131和WAP361,您需要從下拉選單中選擇VLAN ID。

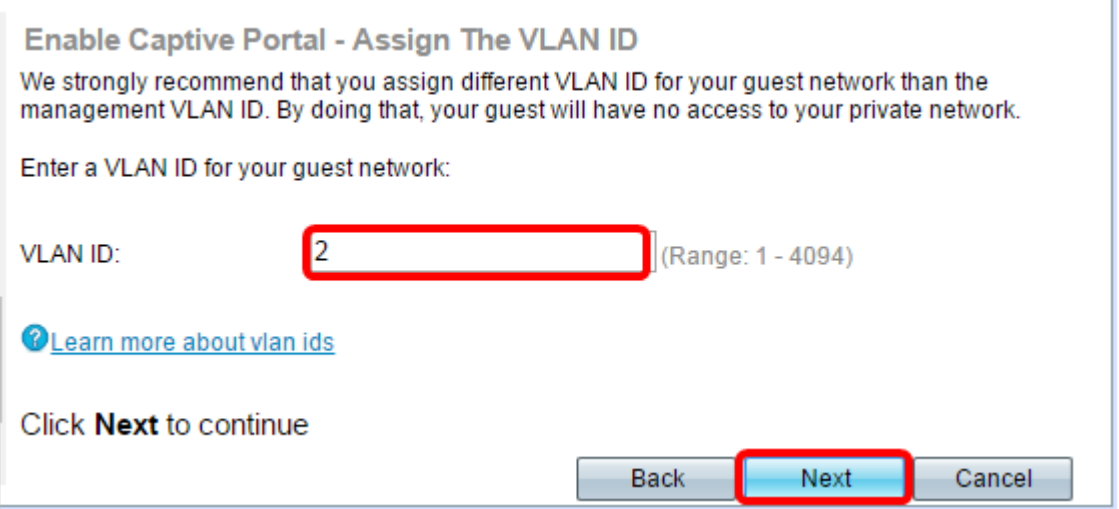

附註:本範例中使用的是VLAN ID 2。

步驟10. (可選) 在Enable Captive Portal - Enable Redirect URL螢幕中, 如果使用者接受歡 迎頁面中的服務條款後您要顯示特定網頁,請選中Enable Redirect URL覈取方塊。

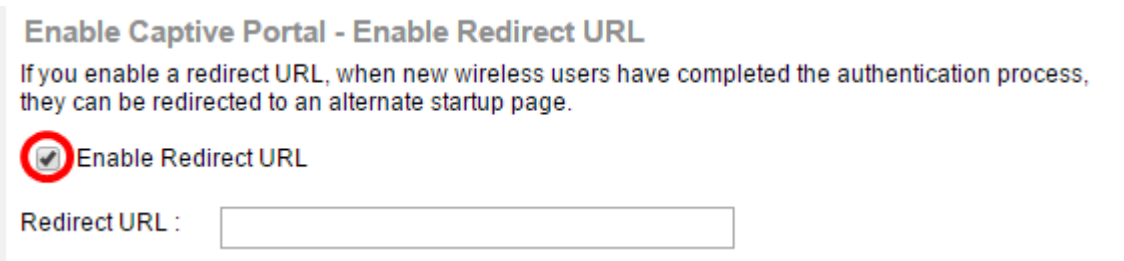

步驟11.在Redirect URL欄位中輸入URL,然後按一下Next。

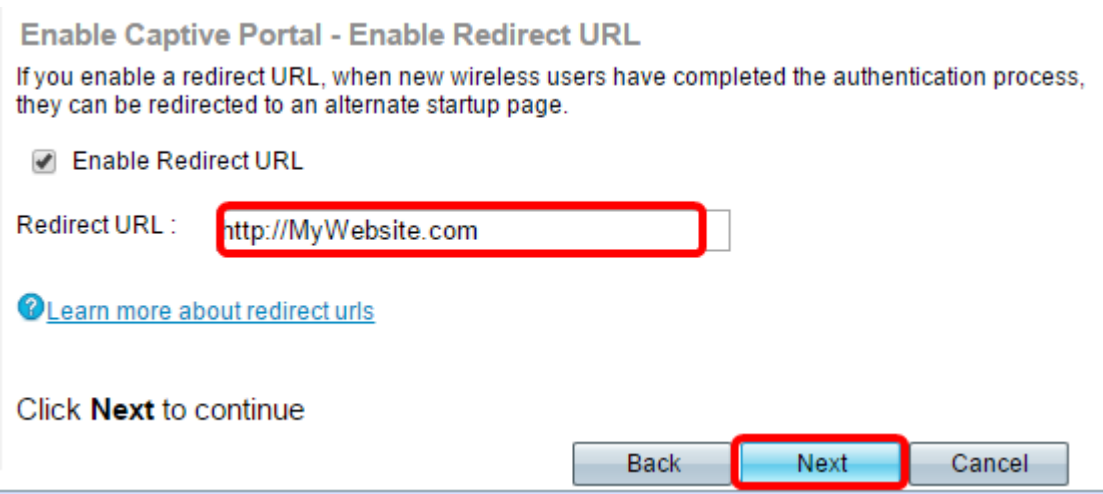

步驟12.在「摘要 — 確認設定」螢幕中檢查配置的設定。如果要更改設定,請按一下Back按 鈕,直到到達所需的頁面。否則,按一下Submit在WAP上啟用您的設定。

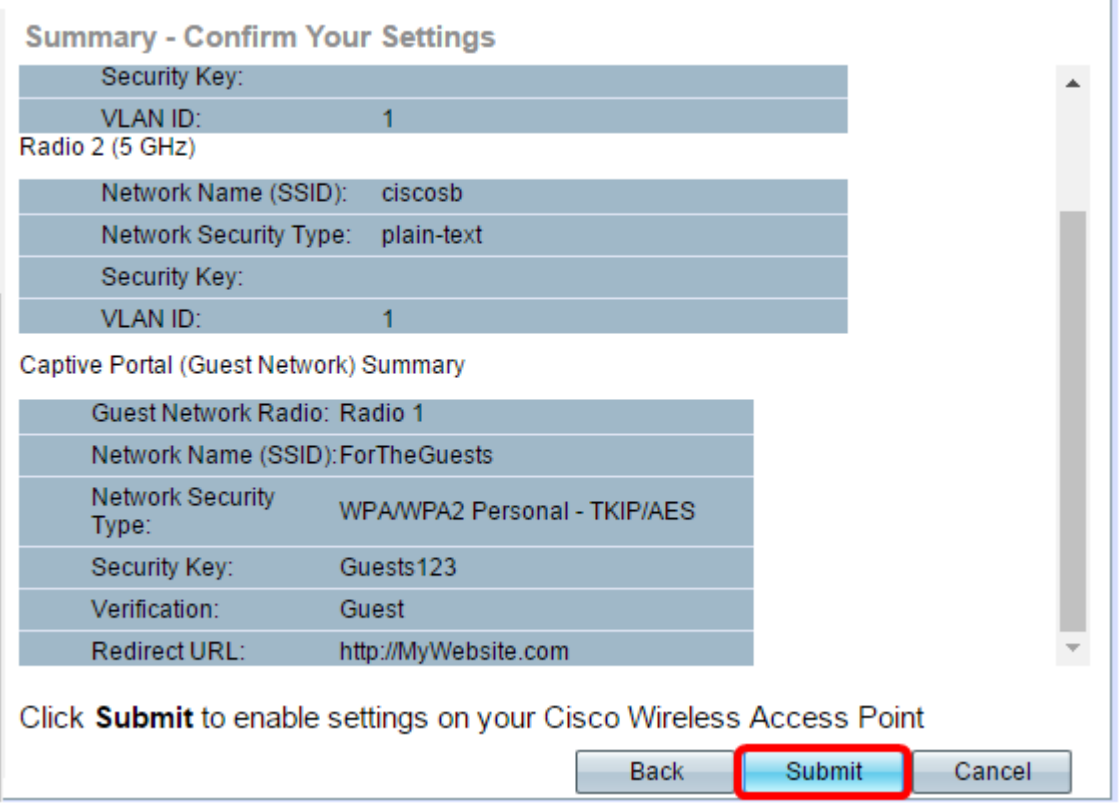

## 驗證強制網路門戶設定

步驟13.登入到基於Web的實用程式,然後選擇Captive Portal > Instance Configuration。

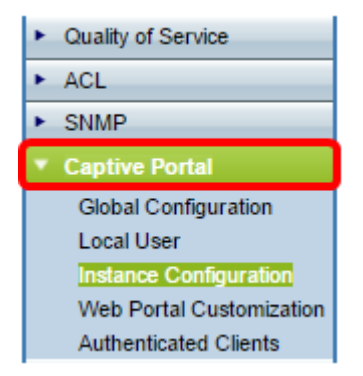

步驟14.在「例項配置」頁中,驗證已在安裝嚮導中配置的設定,並確保它與正確的虛擬接入 點(VAP)或網路相關聯。還應顯示訪客網路名稱。

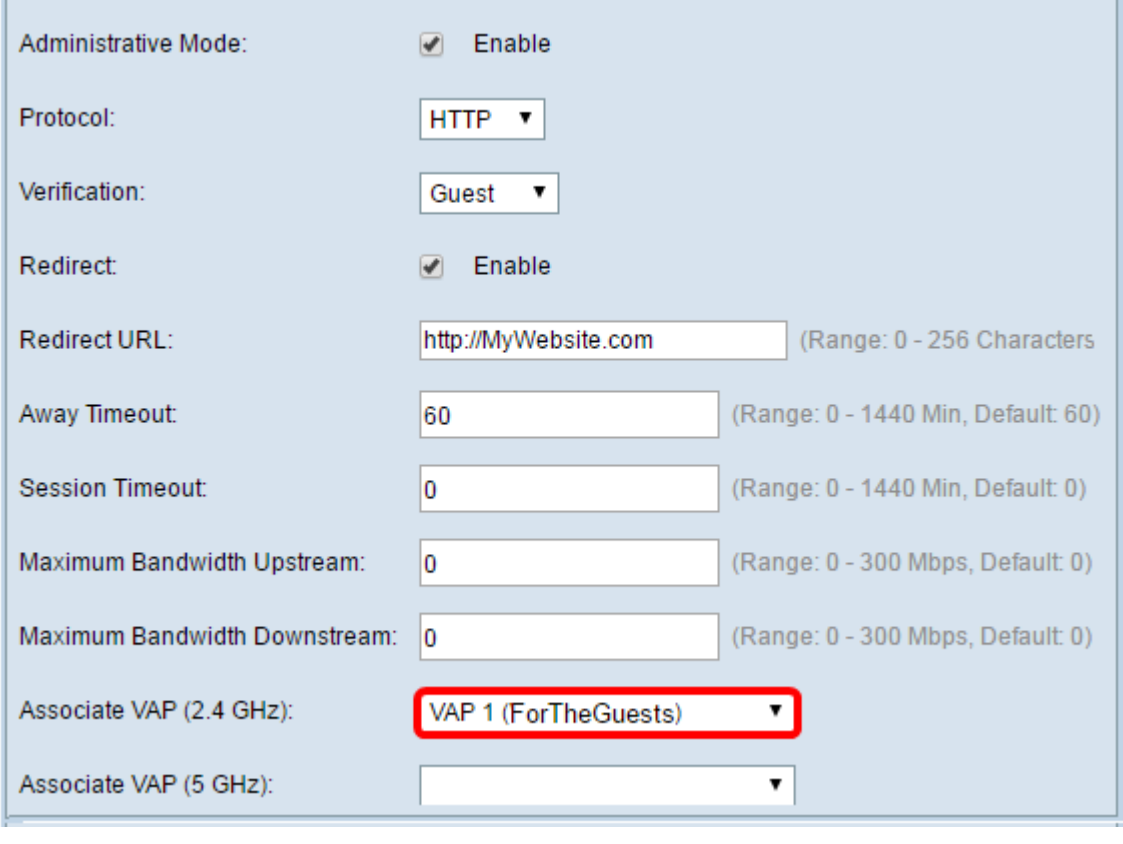

現在,您應該已經成功在思科無線接入點上配置強制網路門戶。

## 檢視與本文相關的影片……

按一下此處檢視思科的其他技術對話

步驟15.單 $\left[\begin{array}{ccc} \frac{\sqrt{3}}{2} & \frac{\sqrt{3}}{2} \\ \frac{\sqrt{3}}{2} & \frac{\sqrt{3}}{2} \\ \frac{\sqrt{3}}{2} & \frac{\sqrt{3}}{2} \\ \frac{\sqrt{3}}{2} & \frac{\sqrt{3}}{2} \\ \frac{\sqrt{3}}{2} & \frac{\sqrt{3}}{2} \\ \frac{\sqrt{3}}{2} & \frac{\sqrt{3}}{2} \\ \frac{\sqrt{3}}{2} & \frac{\sqrt{3}}{2} \\ \frac{\sqrt{3}}{2} & \frac{\sqrt{3}}{2} \\ \frac{\sqrt{3}}{2} & \frac{\sqrt{3}}{2} \\ \frac{\sqrt{3$